## Where to Download older Versions of Quickbooks Pro

Versions 2005 to 2016

https://www.quickensupportline.com/download-the-old-quickbooks-pro-version/

This could help you move and install your Quickbooks installation to a new computer.

If you lost your original product license certificate, then you may need to expose the currently installed License Number and Product Number from your currently installed Quickbooks Pro version.

Start Up Quickbooks Pro on your old computer (being replaced) and then press the F2 function button, which will show the property.

Take a photo or copy the License Number and the Product Number. You will need these to reinstall the software on the new machine.

From:

https://installconfig.com/ - Install Config Wiki

Permanent link:

https://installconfig.com/doku.php?id=quickbooks\_pro\_desktop\_legacy\_versions&rev=1682372792

Last update: 2023/04/24 21:46

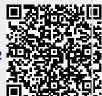